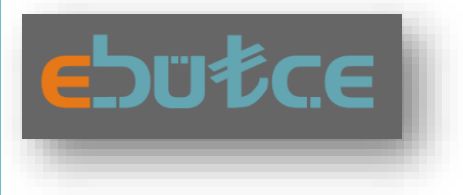

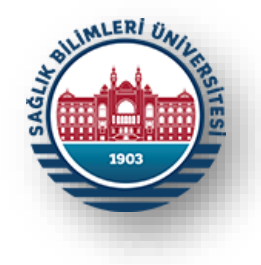

# HARCAMA BİRİMLERİ İÇİN E-BÜTÇE KULLANICI KILAVUZU-2

# AYRINTILI FİNANSMAN PROGRAMI

STRATEJİ GELİŞTİRME DAİRE BAŞKANLIĞI Bütçe ve Performans Programı Birimi  $\mathcal{R}$ İç Kontrol Birimi

Ocak-2023 İSTANBUL

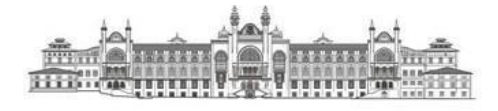

# **GİRİŞ**

### **Dayanak ve Amaç:**

Bu kılavuz Sağlık Bilimleri Üniversitesi Kamu İç Kontrol Standartlarına Uyum Eylem Planı (2023-2024)'te yer alan "*KFS 8.3.4 Mali yönetim süreçlerine ilişkin rehber ve kılavuzlar hazırlanacaktır."* eylemini ve Kamu İç Kontrol Standartlarının genel şartlarından olan "*BİS 13.4 Yöneticiler ve ilgili personel, performans programı ve bütçenin uygulanması ile kaynak kullanımına ilişkin diğer bilgilere zamanında erişebilmelidir."* şartını yerine getirmek üzere program bütçenin yönetim bilgi sistemi olan e-bütçe üzerinden mali yönetim sürecinde rol alan yönetici ve personellerin bütçenin uygulanması ile kaynak kullanımına ilişkin diğer bilgilere zamanında ulaşabilmelerini kolaylaştırmak için hazırlanmıştır.

### **Kapsam:**

Bu kılavuzun içeriği Bütçe Yönetim Enformasyon Sisteminin "Detay Düzeyinde AHP Girişi" menüsünde yer alan kapsam ile sınırlı tutulmuştur.

### **Yönetim Bilgi Sistemi:**

Cumhurbaşkanlığı Strateji ve Bütçe Başkanlığının hizmetini sunduğu, bütçe teklifi ve yıl içi uygulamalarının gerçekleştirildiği yönetim bilgi sistemi olan Bütçe Yönetim Enformasyon Sistemi (e-bütçe).

**Erişim Adresi:**

[https://programbutce.sbb.gov.tr](https://programbutce.sbb.gov.tr/)

### **E-Bütçe Şifre Talepleri:**

E-bütçe şifre taleplerinin [https://www.sbu.edu.tr/FileFolder/Dosyalar/eb408a43/2022\\_4/sgdbebutsiftalform-12265081.xlsx](https://www.sbu.edu.tr/FileFolder/Dosyalar/eb408a43/2022_4/sgdbebutsiftalform-12265081.xlsx) adresinde bulunan form doldurularak Strateji Geliştirme Daire Başkanlığına EBYS üzerinden gönderilmesi gerekmektedir.

### **1**. **ADIM**

Harcama birimlerinin mali yönetim süreçlerinde çalışan görevlileri, talepleri doğrultusunda kendilerine tanımlanan kullanıcı adı ve e-bütçe şifreleri ile https://programbutce.sbb.gov.tr adresi üzerinden kullanıcı adı ve şifreleri ile Bütçe Yönetim Enformasyon Sistemine (e-bütçe) girmelidirler.

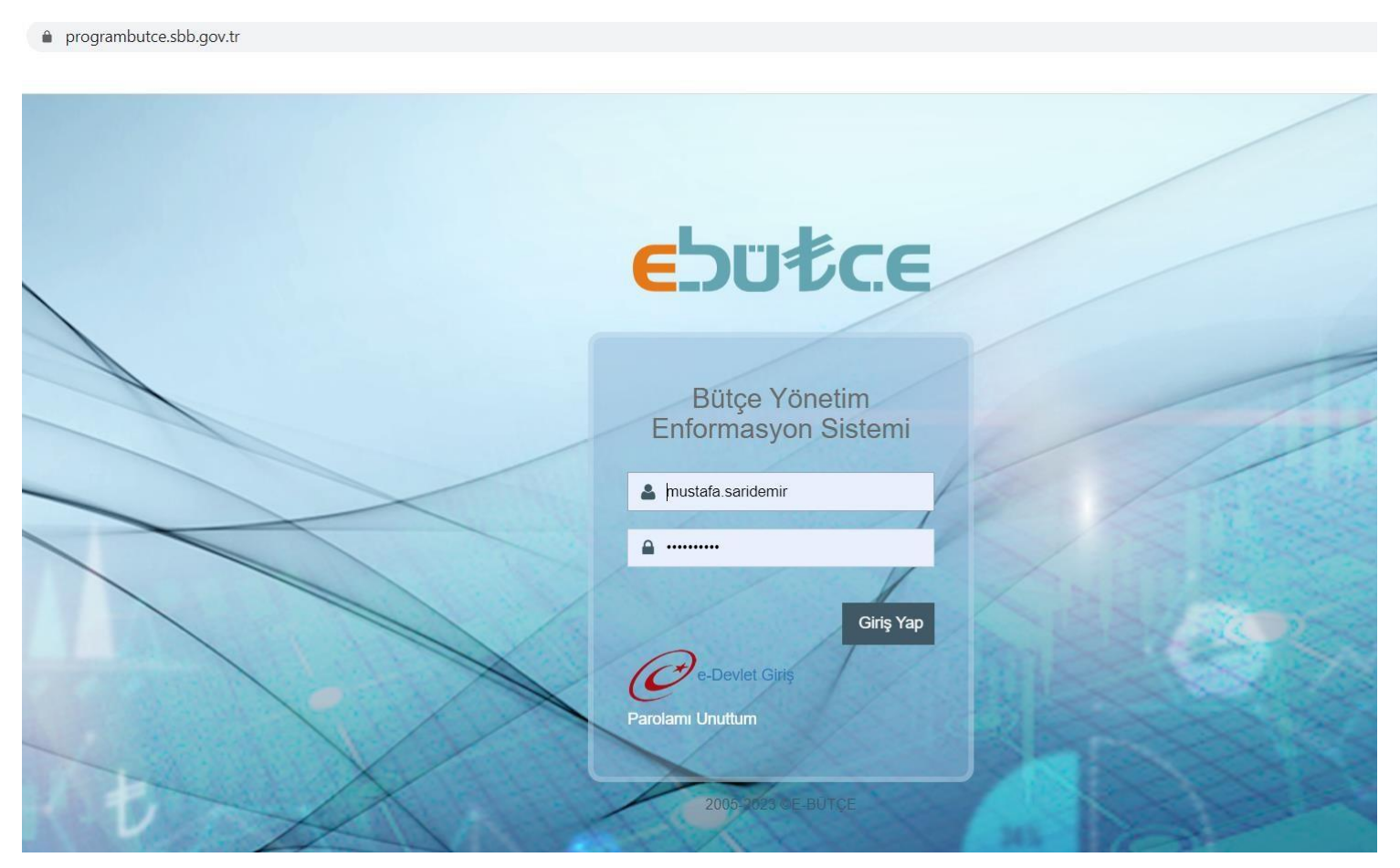

### **2. ADIM**

Sol menüde bulunan **"Program Bütçe Uygulama"** menüsü seçilerek genişletilmelidir.

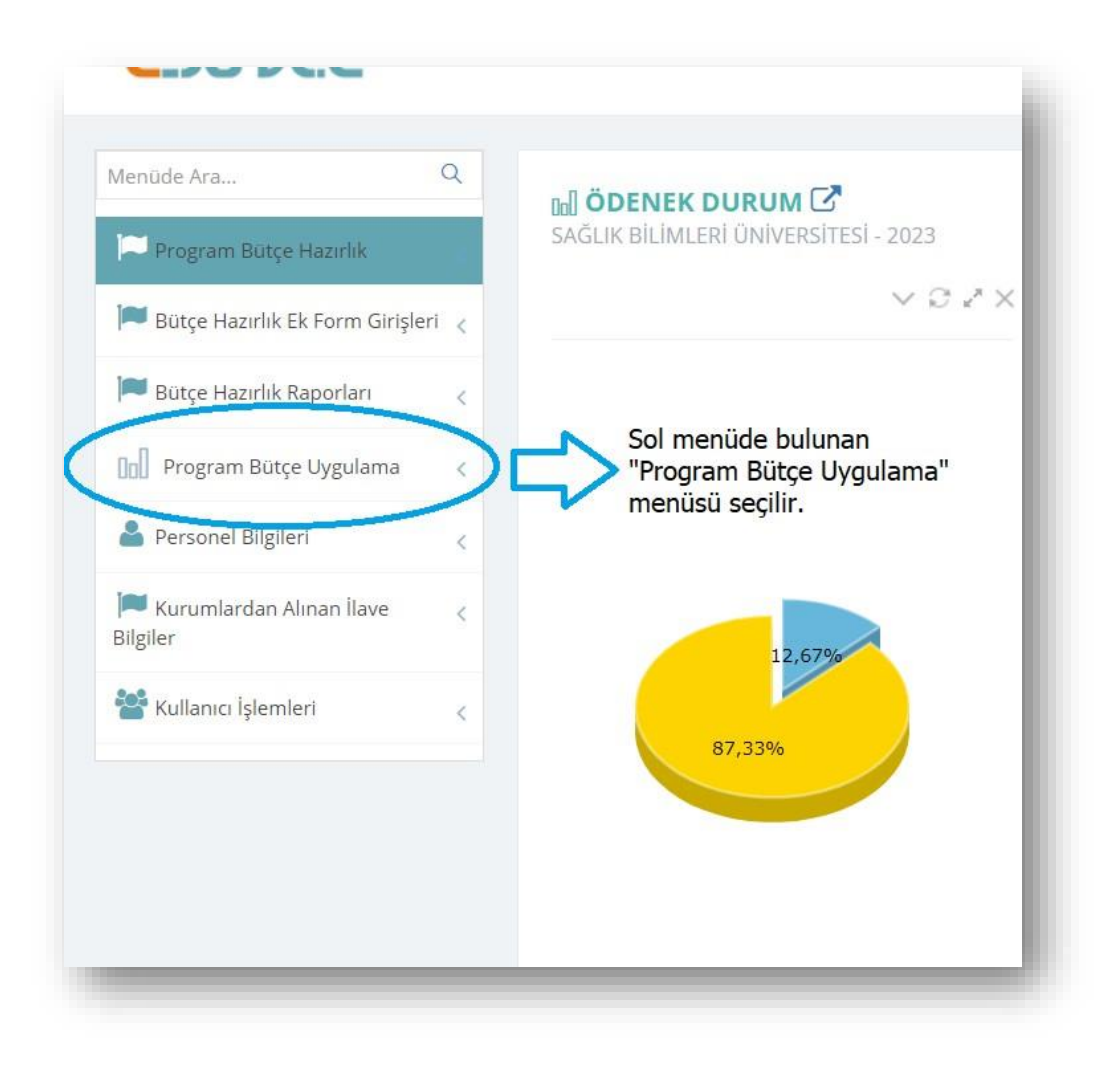

### **3. ADIM**

**a) "Ayrıntılı Harcama Programı"** menüsü içerisinden;

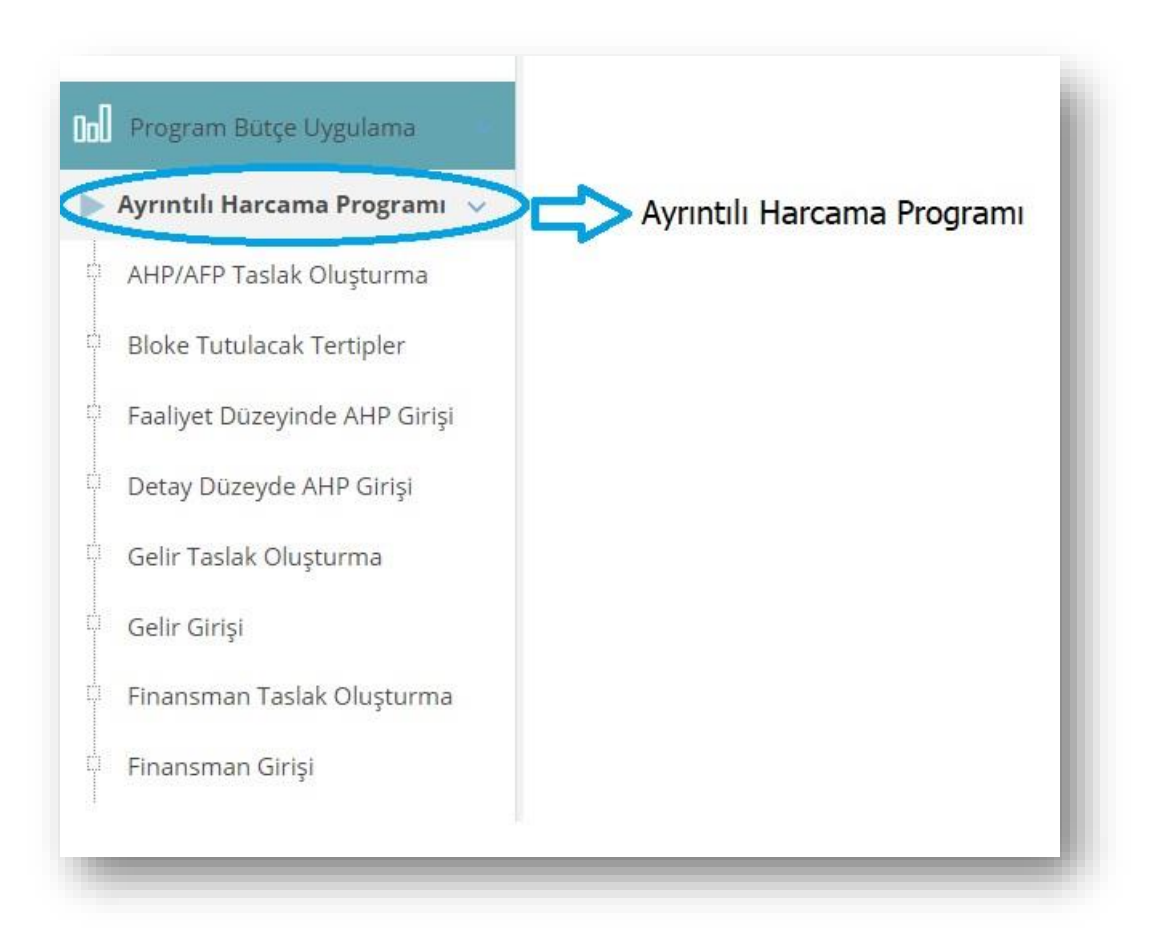

**b) "Detay Düzeyde AHP Girişi"** seçilmelidir.

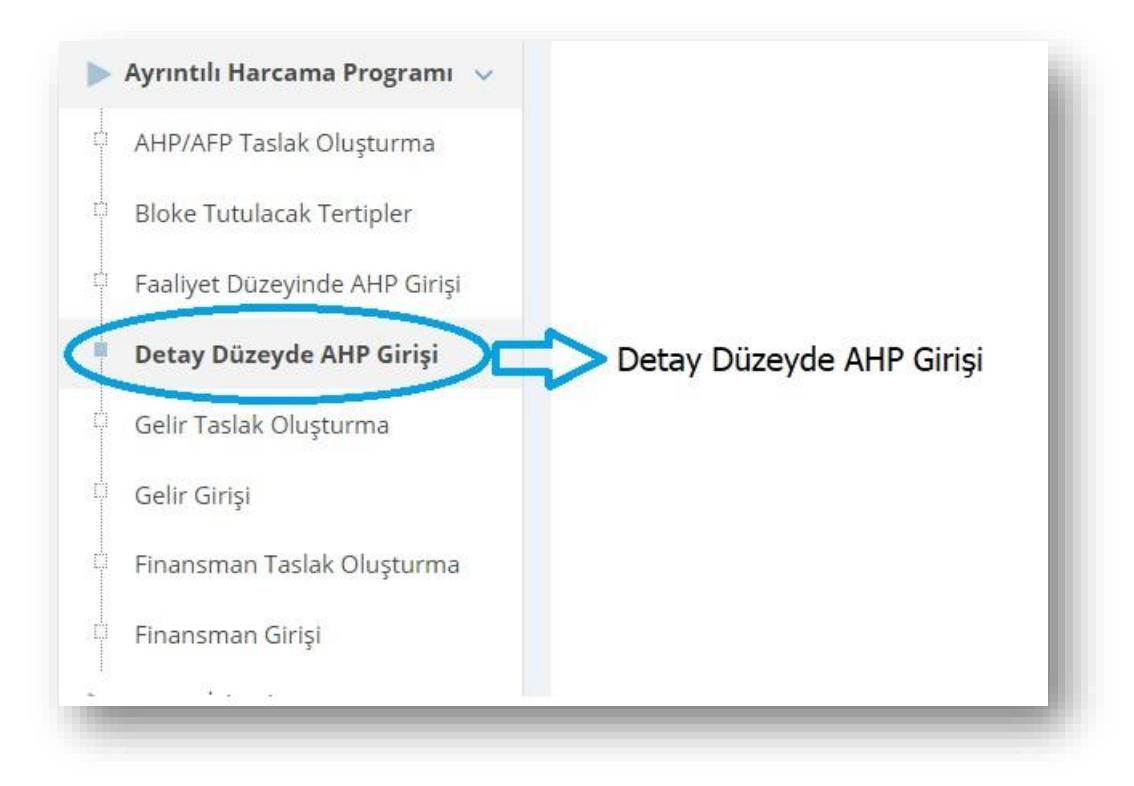

## **4. ADIM**

**"AHP Detay Giriş"** başlığıyla açılan menüde sırasıyla;

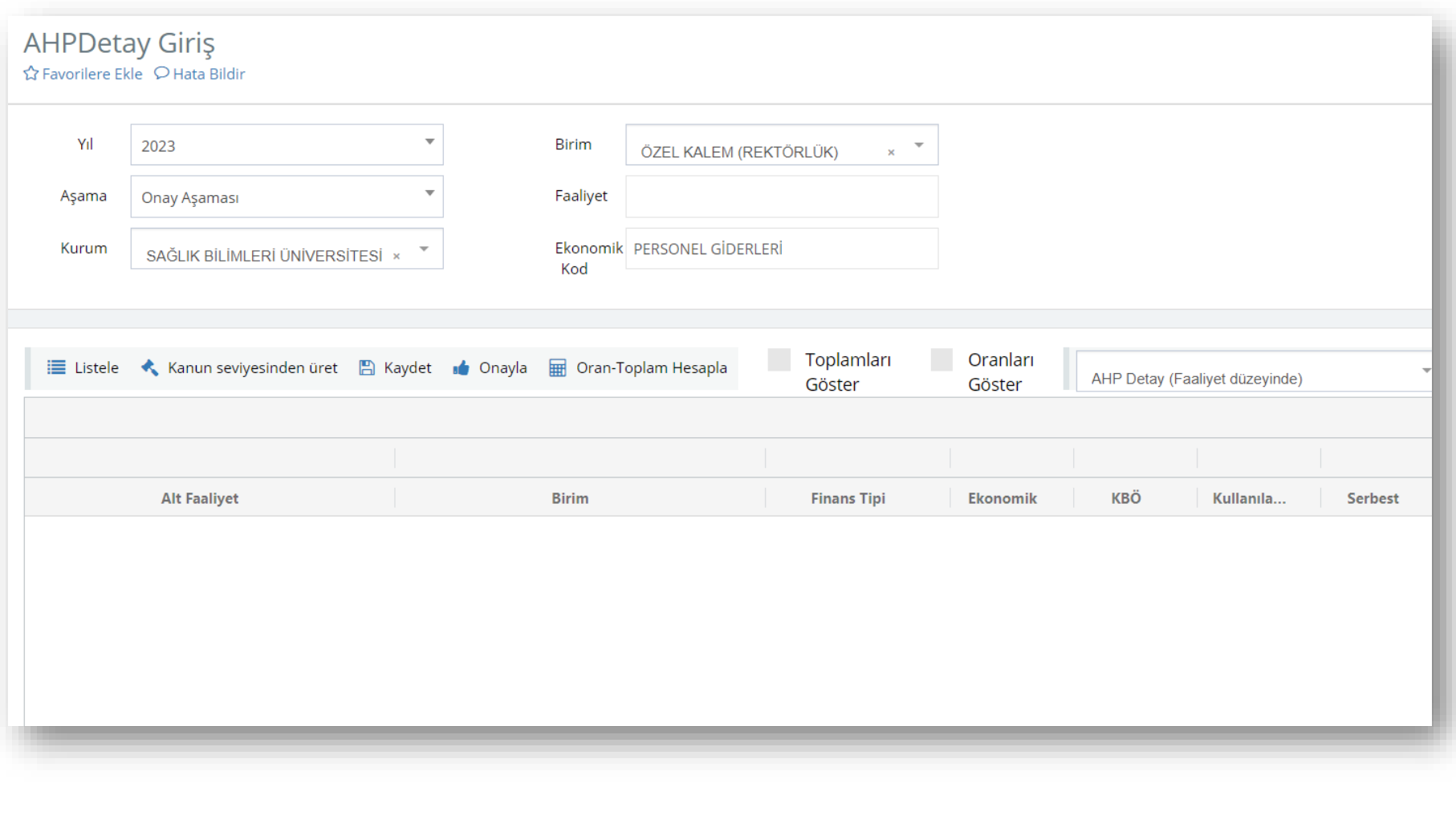

- **a) "Yıl"** için bütçe uygulama yılı,
- **b) "Aşama"** için **"Onay Aşaması"**,
- **c) "Kurum"** için **"Sağlık Bilimleri Üniversitesi"** olarak seçildikten sonra;

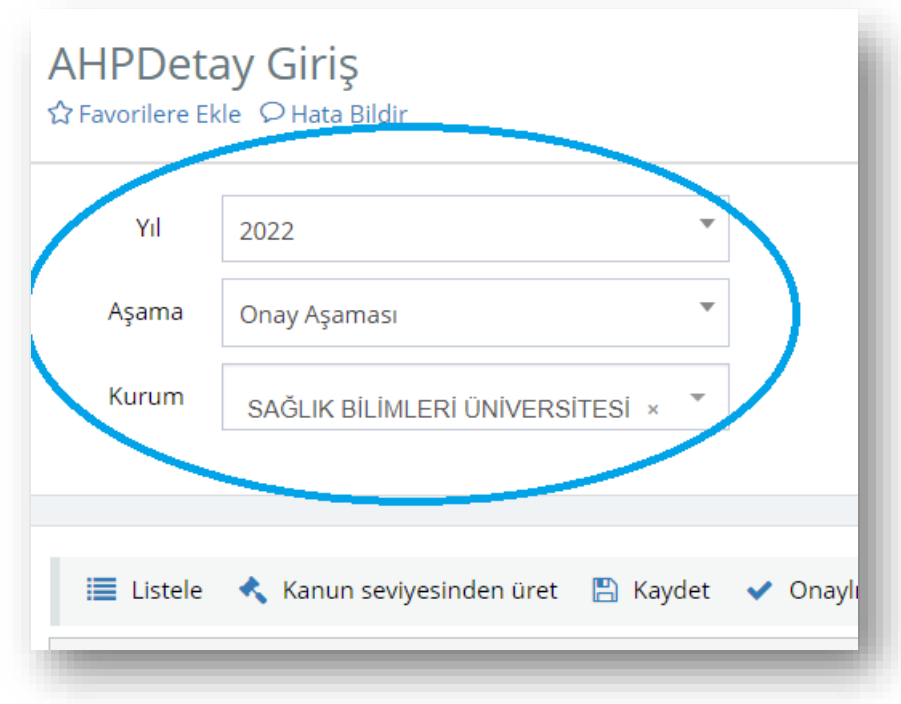

- **d) "Birim"** menüsünden "görme" yetkisi verilen harcama birimi,
- **e) "Ekonomik Kod"** bölümünden ekonomik kodun birinci düzeyi itibariyle ekonomik kodlar seçilerek;

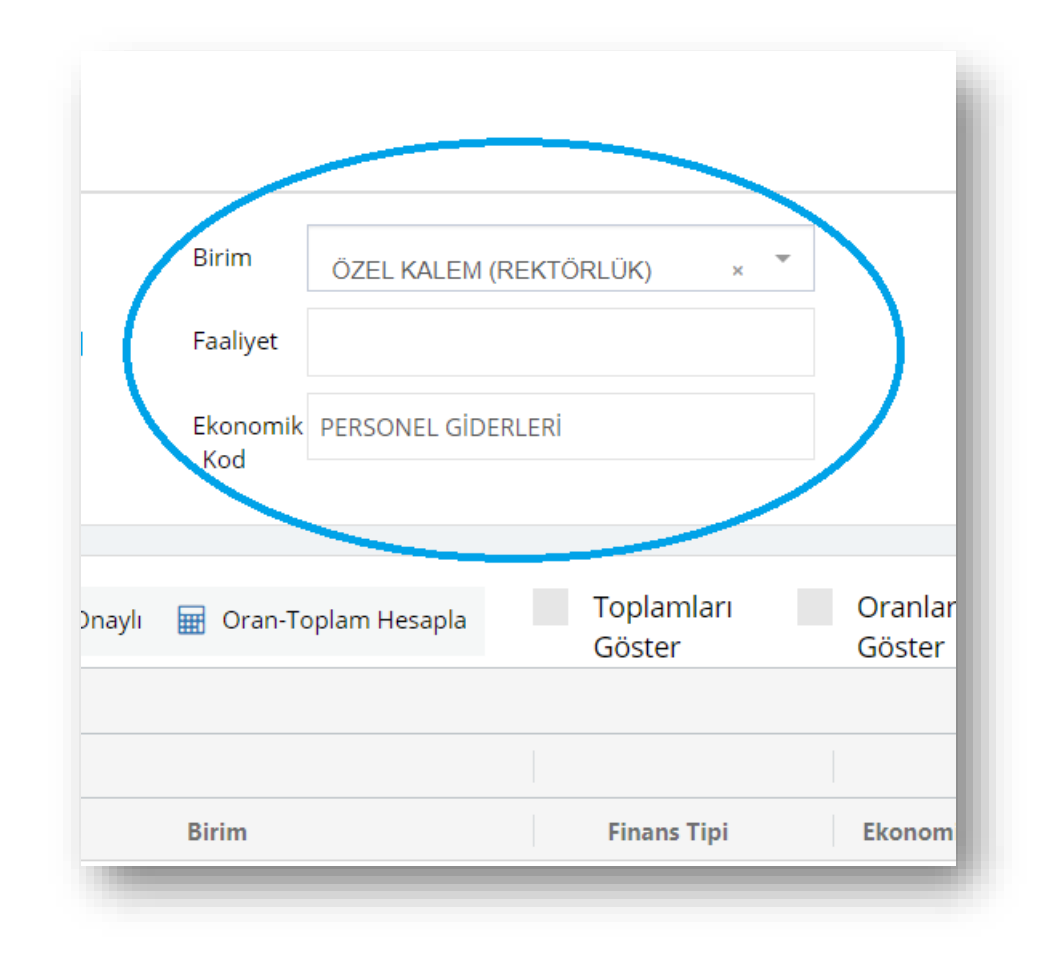

Harcama Birimleri İçin E-Bütçe Kullanıcı Kılavuzu-2 (Ayrıntılı Finansman Programı) **f) "Listele"**nir. Yıl 2022  $\sim$ Birim Ψ ÖZEL KALEM (REKTÖRLÜK) V. Onay Aşaması Faaliyet Aşama Kurum Ekonomik MAL VE HİZMET ALIM GİDERLERİ SAĞLIK BİLİMLERİ ÜNİVERSİTESİ \* Kod Toplamları Oranları Oran-Toplam Hesapla **三** Listele Kanun seviyesinden üret A Kaydet v Onaylı ₿ Ÿ AHP Detay (Faaliyet düzeyinde) Göster Göster ä 170,000,00 170,000,00 17,000,00 Alt Faaliyet **Finans Tipi** KBÖ Birim Ekonomik Kullanıla... Serbest Yükseköğretim Kurumlarının Bilimsel Araştırma Pro... ÖZEL KALEM (REKTÖRLÜK) Özel Bütçeli İdareler **TÜKETİME Y...** 10.000 10.000 1.000 Özel Bütçeli İdareler Yükseköğretim Kurumlarının Bilimsel Araştırma Pro... ÖZEL KALEM (REKTÖRLÜK) Geçici Görev... 17.000 17.000 1.700 Yükseköğretim Kurumlarının Bilimsel Araştırma Pro... ÖZEL KALEM (REKTÖRLÜK) Özel Bütçeli İdareler MENKUL M... 35.000 35.000 3.500

Özel Bütçeli İdareler

Özel Bütçeli İdareler

Özel Bütçeli İdareler

Özel Bütçeli İdareler

TÜKETİME Y...

Geçici Görev...

**HİZMET ALI...** 

TEMSİL VE T...

10.000

45.000

18.000

35.000

10.000

45.000

18.000

35.000

1.000

4.500

1.800

3.500

ÖZEL KALEM (REKTÖRLÜK)

ÖZEL KALEM (REKTÖRLÜK)

ÖZEL KALEM (REKTÖRLÜK)

ÖZEL KALEM (REKTÖRLÜK)

Özel Kalem Hizmetleri

Özel Kalem Hizmetleri

Özel Kalem Hizmetleri

Özel Kalem Hizmetleri

**g)** Ekonomik Kodlar ayrı ayrı seçilerek listeleme işlemi sağlanabilinir. Alt ekranda görüldüğü üzere kesintili başlangıç ödeneğinin aylar itibariyle serbest bırakılacak tutarları alt faaliyet ve ekonomik kodun ikili (yolluklar, işçi ödenekleri ve Hukuk Müşavirliğinin görev giderleri için üçlü) düzeyde listelenir.

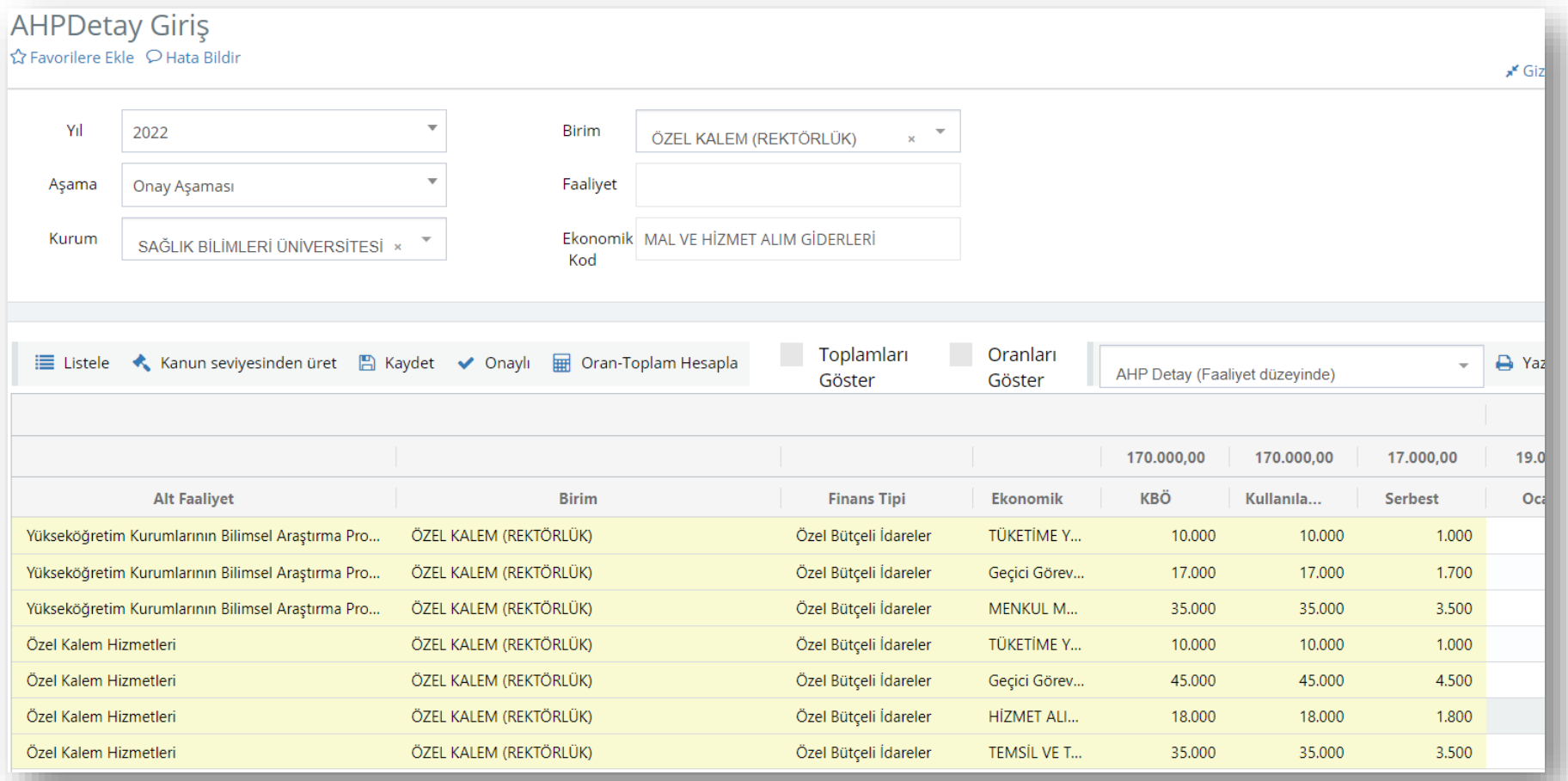

**h)** Tüm ekonomik kodlar itibariyle bir harcama biriminin AFP'ye göre serbest bırakılacak ödeneklerini görmek için **"Ekonomik Kod"** bölümü seçilmeden **"AHP Detay (Faaliyet Düzeyi)"**nde **"yazdır"**ılır.

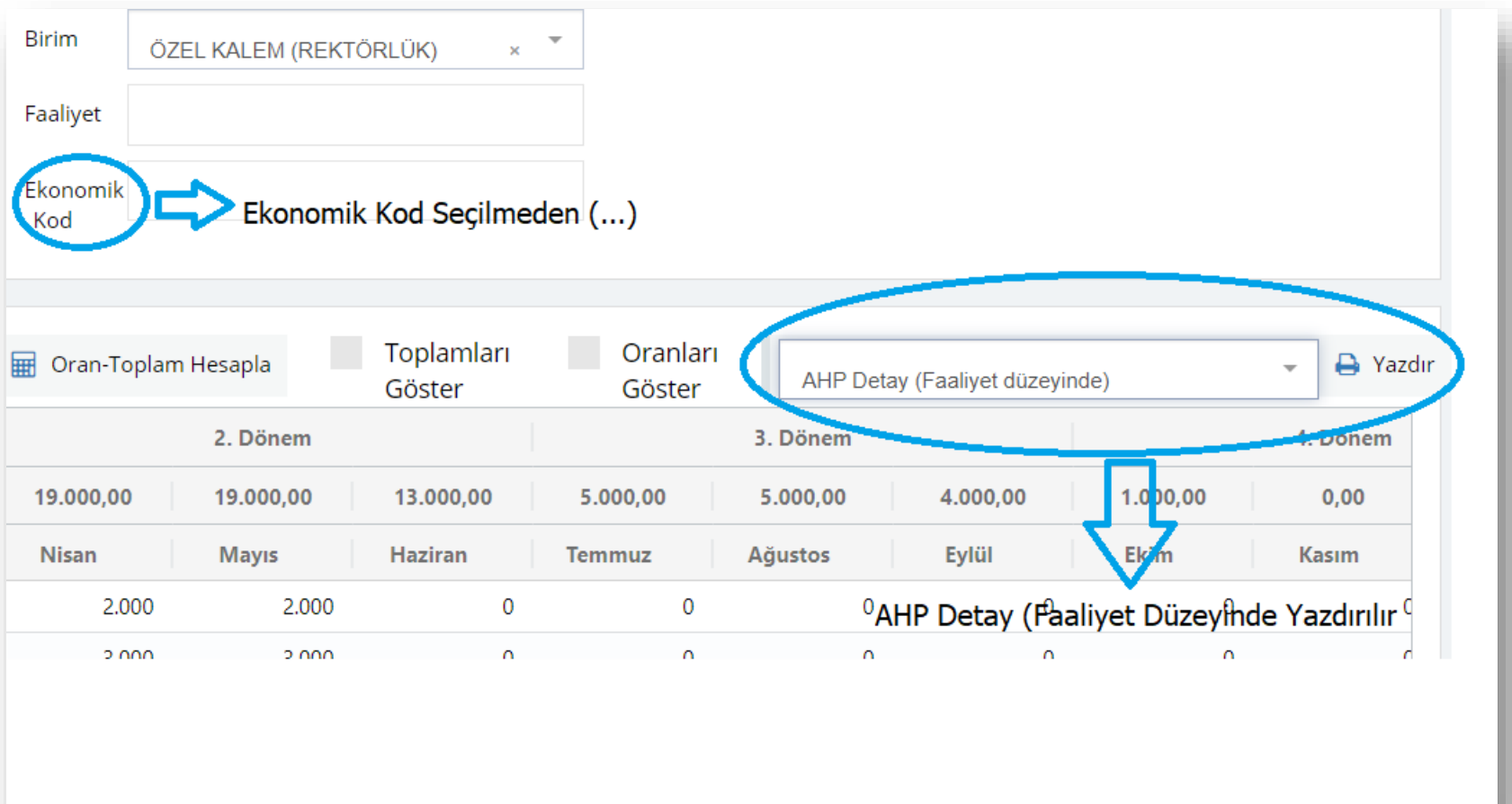

- **i)** Yazdırılan excel dosyası Google Chrome'da sol alta; Microsoft Edge ve Mozilla Firefox'ta ise arama çubuğunun sağına inerek varsayılan "İndirilenler" klasörüne kaydolur.
- **j)** Cetvel incelendiğinde alt faaliyetler itibariyle ekonomik kodun ikinci düzeyinde tüm giderlerin kesintili başlangıç ödeneklerinin aylar itibariyle serbest bırakılacak oranları görünür.

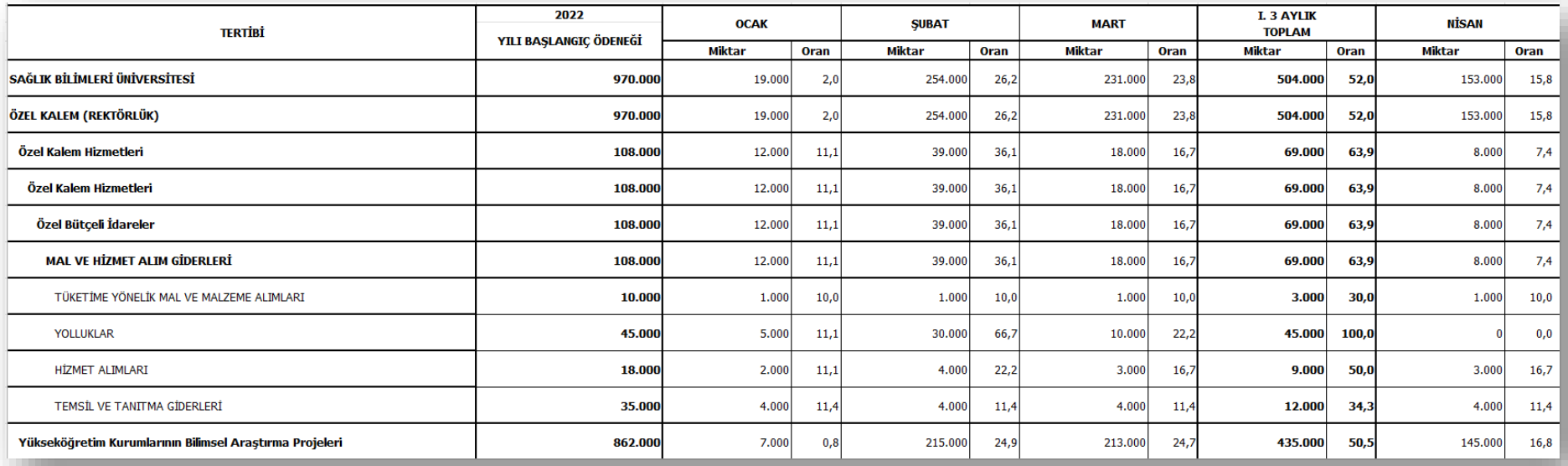

**k) "Yazdır"**ma seçeneği **"Ek-2a Ekonomik İcmal"** seçilerek yazdırıldığında indirilen tablo incelendiğinde ekonomik kodun birinci düzeyinde AFP ve serbest bırakma oranları görülür.

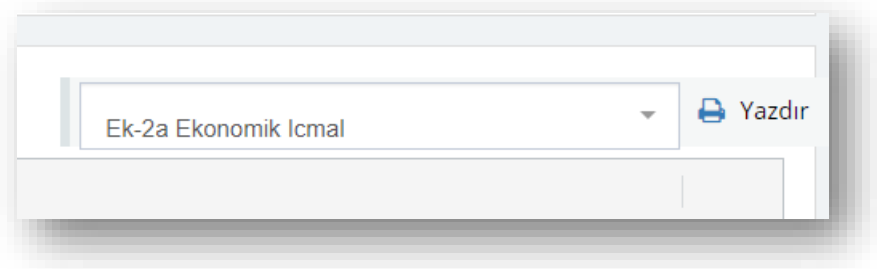

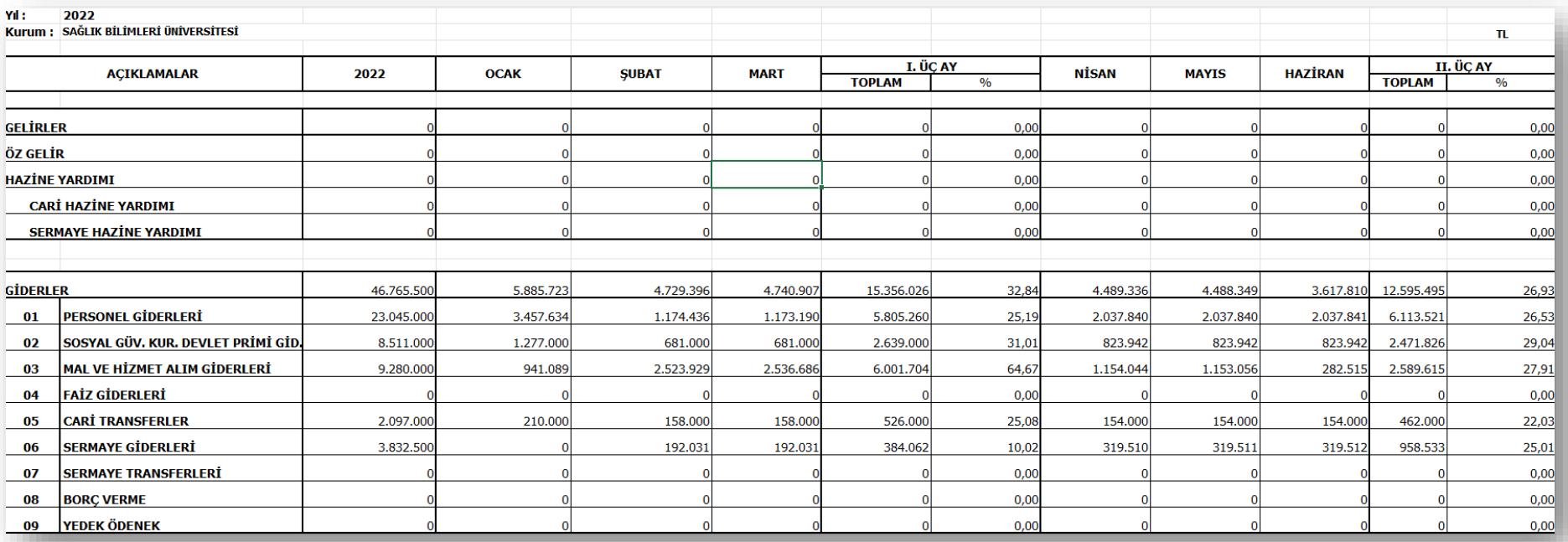

**l)** Ekonomik kod "**Sermaye Giderleri"** olarak seçildiğinde listelendiğinde veya yazdırılan dosyalardaki "Sermaye Giderleri"ndeki AFP ve aylar itibariyle serbest bırakılacak oranlar ile program yılındaki yatırım programı proje ödeneklerinin dağılımında uyumsuzluk olabilir.

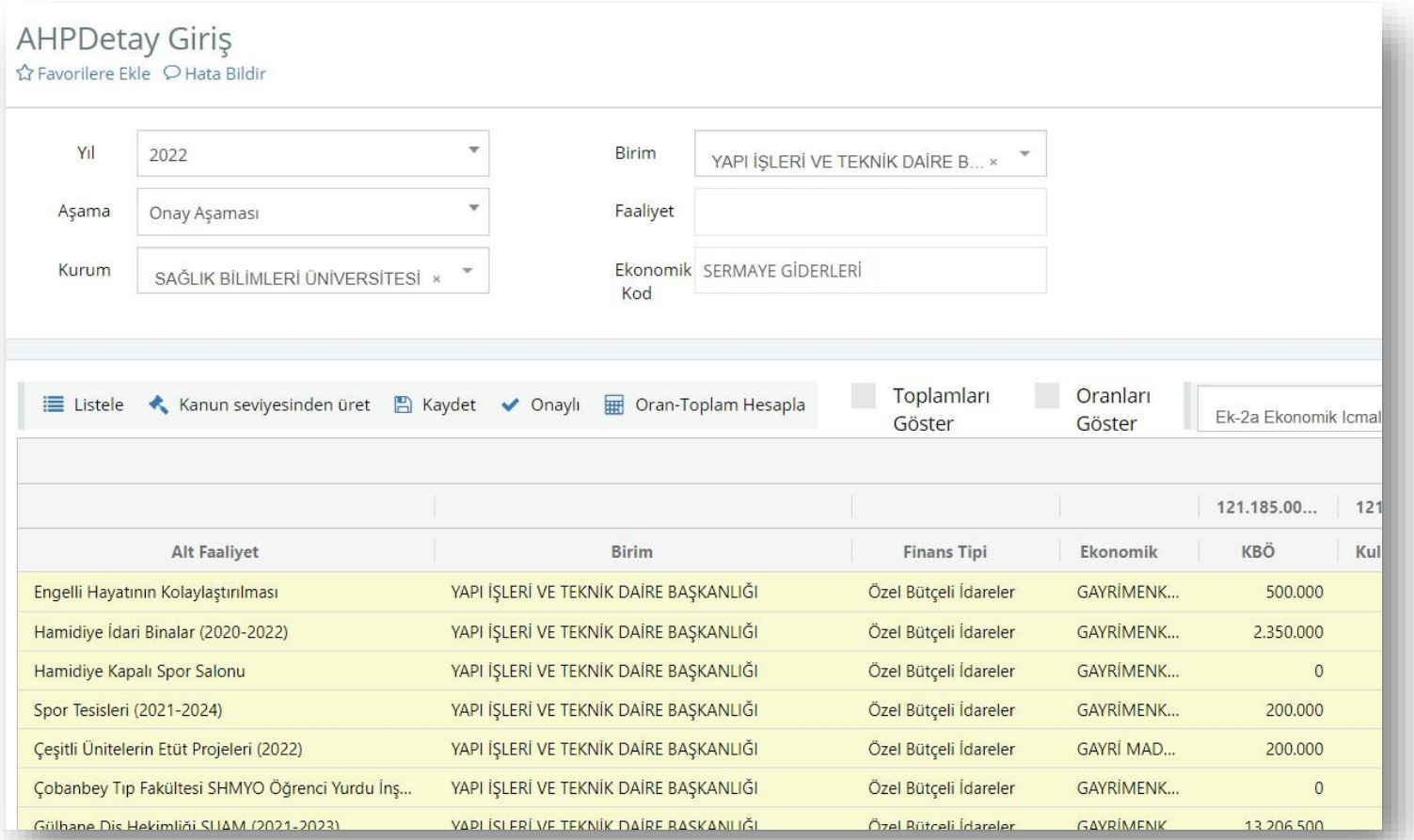

- Yatırım Programının uygulanmasında Kamu Yatırımları Bilgi Sistemindeki (KaYa) proje ödenekleri esas alınarak e-bütçe üzerindeki proje alt faaliyetleri arasında kurum içi aktarmalar tesis edildikten sonra ödenekleri gönderilmektedir. KaYa'daki proje ödenekleri Resmi Gazete ile ilan olunan yatırım programı ile uyumlu olup; e-bütçe ödeneklerini yatırım programına göre uyarlamak 5018 sayılı Kamu Mali Yönetimi ve Kontrol Kanununun 21. maddesi gereğince idarelerin görevidir.
- Bütçe ikili düzeyde en geç 31 Aralık'ta kanunlaşmakta, yatırım programının detayları ise en geç 15 Ocak'ta ilan edilmektedir. Yeni dönem Orta Vadeli Programın sermaye giderleri teklifi tavanında Cumhurbaşkanlığı teklifi sürecindeki bu farklılaşma, detayları Kalkınma Planı, OVP ve Cumhurbaşkanlığı Yıllık Programları ile sonradan belirlenen yatırım programlarının ikili düzeyde kanunlaşan bütçe ödeneği ile ilân olunan yatırım programı ödeneği arasında farklılaşmalara sebep olmaktadır. Bu sebeplerden dolayı Bütçe ve Performans Programı Birimi yatırım programının uygulanması için sermaye giderlerinin AFP'ye göre serbest bırakılan ödenekleri üzerinde her ay kurum içi aktarmalar tesis ederek ilgili yatırım projesinin proje bağı ile bağlandığı alt faaliyetin yıl sonu e-bütçe'deki toplam ödeneğinin KaYa'daki proje toplam ödenek ile uyumlu olmasını sağlamaktadır.
- Yatırım Projeleri Alt Faaliyeti tanımlanan ve yatırım programında yer alan projeleri uygulayan harcama birimlerinin e-bütçe üzerinden erişecekleri AFP'de sermaye giderleri aylık dağılımını esas almamaları için Bütçe ve Performans Programı Birimi kurum içi aktarmalar tesis edildikten sonra her ay kendilerine gönderilecek ödenekleri gösteren farklı bir cetveli harcama planlamaları için bilgilerine sunmaktadır.
- Süreçle ilgili yatırım projelerini uygulayan harcama birimlerine her yıl bilgi verilmektedir.

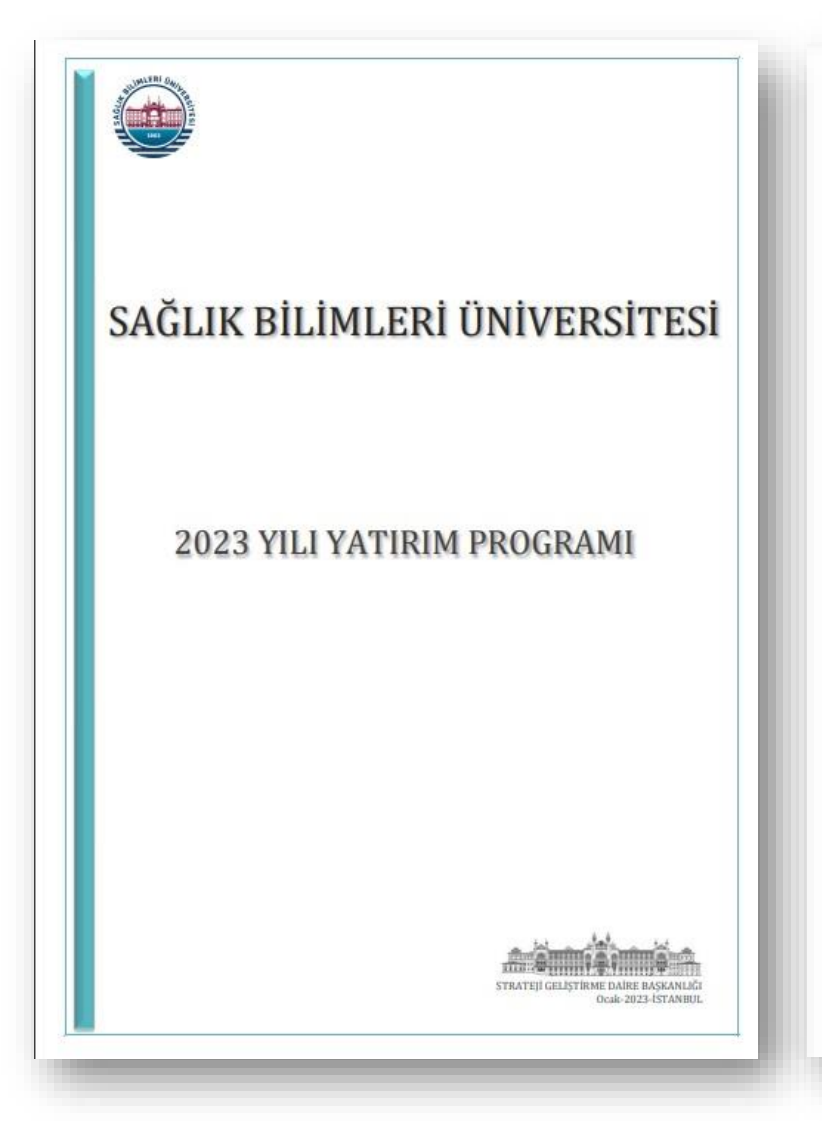

#### Sağlık Bilimleri Üniversitesi 2023 Yılı Yatırım Programı

 $\mathbb{C}$ KaYa / E-Bütce Uyumlulastırması Kapsamında Yapılacak Yıl İçi İslemler

Sağlık Bilimleri Üniversitesi 2023 yılı bütçe teklifi, yatırım bütçesi teklifi ile birlikte hazırlanmış ve veri girişi e-bütçe ve KaYa'ya birlikte yapılmıştır.

Yatırım Programının uygulanmasında 15/01/2023 tarihinde yayımlanan 2023 Yılı Yatırım Programındaki verilerin esas alınacağı tabii olup, aynı veriler Kamu Yatırımları Bilgi Sistemi (KaYa) ile uyumludur. Bütçe Yönetim ve Enformasyon Sisteminde alt faaliyet dağılımı yıl içi en az aktarma yapılacak şekilde hazırlanıp Ayrıntılı Finansman Programı hazırlanmıştır.

Ayrıntılı Harcama ve Finansman Programı (AHP/AFP) idare teklifi düzeyinde teklif edilerek ödeneklerin harcama birimi ve alt faaliyet düzeyinde dağılımı aylık dilimler hâlinde yapılarak Cumhurbaşkanlığı vizesine sunulmuştur. AHP ile Şubat ayı itibariyle serbest bırakılacak olan yatırım proje ödenekleri gönderilmeden önce; sermaye giderleri içerisinde KaYa/e-bütçe ödenek uyumlulaştırması kapsamında kurum içi aktarmalar gerçekleştirilecek ve böylelikle idare bütce teklifi sürecinden sonra yeni Orta Vadeli Program tavanı altında revize edilen yatırım proje teklifinin bütçe kanunlaştıktan sonra kesinleşmesinin getirdiği olumsuzluk 5018 sayılı Kamu Mali Yönetimi ve Kontrol Kanununun 21. maddesiyle idarelere verilen yetkiyle giderilecektir. Serbest bırakılacak ilgili ay proje ödenekleri Bütçe ve Performans Programı Birimi tarafından her ayın ilk günlerinde öncelikli olarak sorumlu harcama birimlerine gönderilecektir.

Bütçe ve Performans Programı Biriminin 2023 yılında yapacağı KaYa/e-bütçe uyumlulaştırması kapsamındaki işlemler bir cetvelle takip edilecek olup; yıl sonunda KaYa'daki proje ödeneği ile e-bütçe'deki ilgili proje alt faaliyet toplam ödeneğinin esit olması sağlanacaktır.

## **5. SON SÖZ**

- Her yıl Cumhurbaşkanlığı tarafından onaylandıktan sonra resmi yazı eki ile birlikte de gönderilen Ayrıntılı Finansman Programına göre serbest bırakılacak ödeneklerin bilgisi; harcama birimlerinin yıl içi harcama planlamalarının yapılmasına yönelik olduğu gibi ödenek ihtiyaçlarının mâli yıl başından itibaren planlanarak Strateji Geliştirme Daire Başkanlığına ödenek ihtiyaçlarını gerekçeli olarak sunmalarına olanak sağlamaktadır.
- Strateji Geliştirme Daire Başkanlığı yıl içi ödenek ihtiyaçlarını karşılamada Ayrıntılı Finansman Programına göre serbest bırakılacak ödeneklerin durumunun bütçe uygulama tebliğlerinde belirtilen kıstaslara uygun olarak Üst Yönetici yetkisiyle AHP Revize İşlemi yöntemiyle değiştirebilmekte veya revize taleplerini Cumhurbaşkanlığı onayına sunabilmektedir.
- Ayrıntılı Finansman Programı gelir/gider dengesi için belirleyici olduğundan harcama birimlerinin yıl içi harcama planlamalarını AFP'ye göre yapmaları gerekmektedir.
- Ayrıntılı Finansman Programına göre serbest bırakılacak ödeneklere ilişkin hükümler harcama birimlerinin çerçeve sözleşme kullanarak hazırladıkları mal ve hizmet alımları ile yapım işleri sözleşmelerinde bulunmakta olduğundan; muayene ve kabul işlemleri tamamlanan alımların ödeme safhasına geçilebilmesi için serbest bırakılacak ödeneklerin bilgisi harcama birimleri için önem arz etmekte ve bu bilgiye Bütçe Yönetim ve Enformasyon Sistemi (e-bütçe) üzerinden anlık olarak ulaşmaları gerekmektedir.
- İçinde bulunduğumuz bilgi çağında mali birim çalışanlarının bütçe uygulama süreçlerinin yönetim bilgi sistemi olan e-bütçe üzerinden "görme" yetkileriyle sürece dahil olmaları, Sağlık Bilimleri Üniversitesinde kurulmak istenen İç Kontrol Sisteminin mali kontrol ve ön mali kontrol aşamalarına fayda sağlaması hedeflenmektedir.

Bu kılavuz Sağlık Bilimleri Üniversitesi Kamu İç Kontrol [Standartlarına](https://www.sbu.edu.tr/FileFolder/Dosyalar/eb408a43/2023_1/8-1feac6f3.pdf) Uyum Eylem Planında (2023-2024) yer alan "*KFS 8.3.4 Mali yönetim süreçlerine ilişkin rehber ve kılavuzlar hazırlanacaktır."* eylemi ve Kamu İç Kontrol Standartlarının genel şartlarından olan "*BİS 13.4 Yöneticiler ve ilgili personel, performans programı ve bütçenin uygulanması ile kaynak kullanımına ilişkin diğer bilgilere zamanında erişebilmelidir."* şartı kapsamında hazırlanmıştır.

İç Kontrol Sistemi hakkında bilgi almak, öneri ve eleştirileriniz için iletişim: *[strateji.ickontrol@sbu.edu.tr](mailto:strateji.ickontrol@sbu.edu.tr)*

E-Bütçe kullanımında bilgi almak veya destek için iletişim: *[strateji.butce@sbu.edu.tr](mailto:strateji.butce@sbu.edu.tr)*

Harcama birimleri mali birim çalışanlarına e-bütçe şifresi tanımlanması için [https://www.sbu.edu.tr/FileFolder/Dosyalar/eb408a43/2022\\_4/sgdbebutsiftalform-](https://www.sbu.edu.tr/FileFolder/Dosyalar/eb408a43/2022_4/sgdbebutsiftalform-12265081.xlsx)[12265081.xlsx](https://www.sbu.edu.tr/FileFolder/Dosyalar/eb408a43/2022_4/sgdbebutsiftalform-12265081.xlsx) adresinde bulunan formu doldurarak EBYS üzerinden Strateji Geliştirme Daire Başkanlığına göndermelidirler.

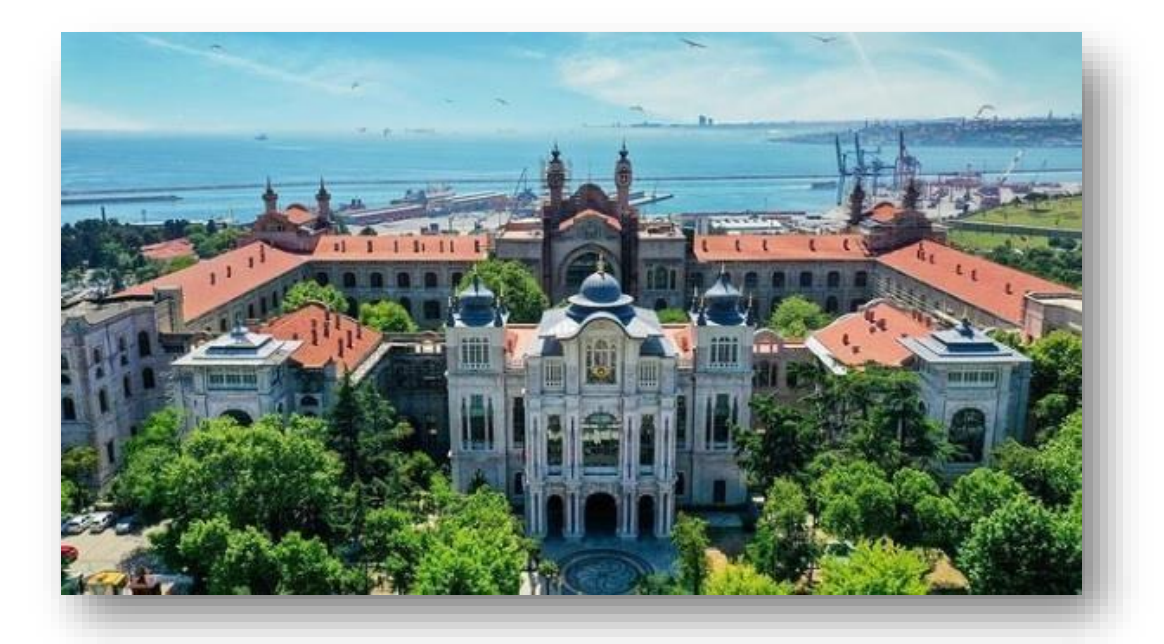

STRATEJİ GELİŞTİRME DAİRE BAŞKANLIĞI Bütçe ve Performans Programı Birimi & İç Kontrol Birimi

Ocak-2023 İSTANBUL